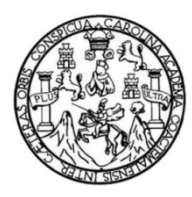

Universidad de San Carlos de Guatemala Facultad de Ingeniería Escuela de Ingeniería en Ciencias y Sistemas

## **MIGRACIÓN DE REGISTROS ESTUDIANTILES DEL SISTEMA CONTROL ACADÉMICO ("MICROSOFT ACCESS") DEL AÑO 1978 AL 2003 AL SISTEMA DE CONTROL ACADÉMICO WEB DEL CENTRO UNIVERSITARIO DEL SUR DE LA UNIVERSIDAD DE SAN CARLOS DE GUATEMALA**

#### **Juan Luis Blanco Ducoudray**

Asesorado por Ing. Edwin Estuardo Zapeta Gómez

Guatemala, marzo de 2022

UNIVERSIDAD DE SAN CARLOS DE GUATEMALA

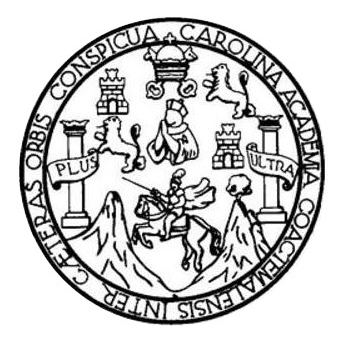

FACULTAD DE INGENIERÍA

## **MIGRACIÓN DE REGISTROS ESTUDIANTILES DEL SISTEMA CONTROL ACADÉMICO ("MICROSOFT ACCESS") DEL AÑO 1978 AL 2003 AL SISTEMA DE CONTROL ACADÉMICO WEB DEL CENTRO UNIVERSITARIO DEL SUR DE LA UNIVERSIDAD DE SAN CARLOS DE GUATEMALA**

TRABAJO DE GRADUACIÓN

## PRESENTADO A LA JUNTA DIRECTIVA DE LA FACULTAD DE INGENIERÍA POR

## **JUAN LUIS BLANCO DUCOUDRAY** ASESORADO POR ING. EDWIN ESTUARDO ZAPETA GÓMEZ

AL CONFERÍRSELE EL TÍTULO DE

### **INGENIERO EN CIENCIAS Y SISTEMAS**

GUATEMALA, MARZO DE 2022

## UNIVERSIDAD DE SAN CARLOS DE GUATEMALA FACULTAD DE INGENIERÍA

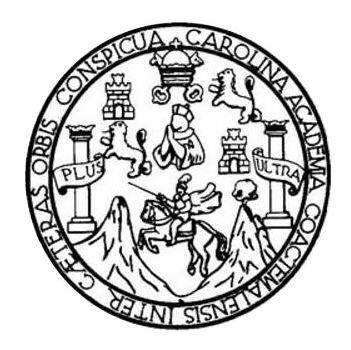

### **NÓMINA DE JUNTA DIRECTIVA**

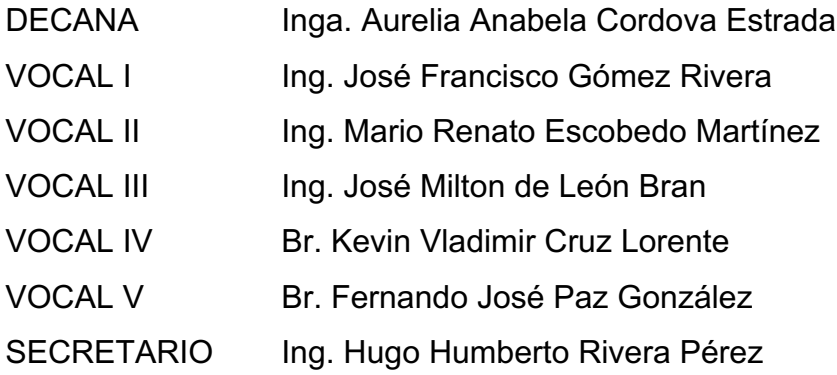

### **TRIBUNAL QUE PRACTICÓ EL EXAMEN GENERAL PRIVADO**

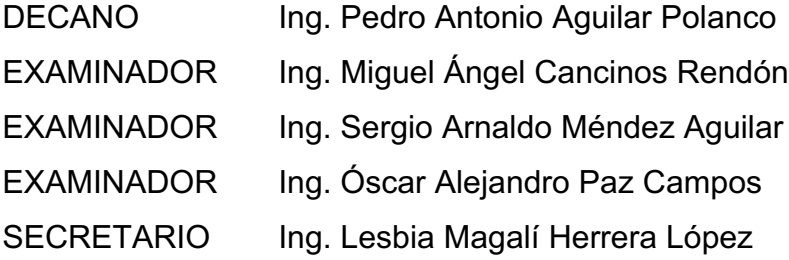

## **HONORABLE TRIBUNAL EXAMINADOR**

En cumplimiento con los preceptos que establece la ley de la Universidad de San Carlos de Guatemala, presento a su consideración mi trabajo de graduación titulado:

## **MIGRACIÓN DE REGISTROS ESTUDIANTILES DEL SISTEMA CONTROL ACADÉMICO ("MICROSOFT ACCESS") DEL AÑO 1978 AL 2003 AL SISTEMA DE CONTROL ACADÉMICO WEB DEL CENTRO UNIVERSITARIO DEL SUR DE LA UNIVERSIDAD DE SAN CARLOS DE GUATEMALA**

Tema que me fuera asignado por la Dirección de la Escuela de Ingeniería en Ciencias y Sistemas, con fecha 05 de agosto de 2021.

**Juan Luis Blanco Ducoudray**

Guatemala, 29 de enero de 2022

Director de Unidad de EPS Ing. Oscar Argueta Hernández

Estimado Ingeniero Argueta:

Por este medio le informo que he realizado la revisión y aprobado el contenido elaborado en el Informe Final del estudiante de Ingeniería en Ciencias y Sistemas Juan Luis Blanco Ducoudray, con registro académico 200515984, sobre el trabajo de EPS **"MIGRACIÓN DE REGISTROS ESTUDIANTILES DEL SISTEMA CONTROL ACADÉMICO ("MICROSOFT ACCESS") DEL AÑO 1978 AL 2003 AL SISTEMA DE CONTROL ACADÉMICO WEB DEL CENTRO UNIVERSITARIO DEL SUR DE LA UNIVERSIDAD DE SAN CARLOS DE GUATEMALA"**.

Esperando haber cumplido con el requerimiento y para efectos del interesado, me suscribo de usted.

Atentamente.

Ing. Estuardo Zapeta y Ing. Estador Zapela<br>Igeniería en Ciencias y Sistemas<br>Colegiado 12767

Msc. Ing! Edwin Estuardo Zapeta Gómez Asesor Colegiado 12767

Universidad de San Carlos de Guatemala

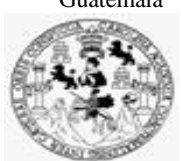

Facultad de Ingeniería Unidad de EPS

 Guatemala, 09 de febrero de 2022. REF.EPS.DOC.64.02.2022.

Ing. Oscar Argueta Hernández Director Unidad de EPS Facultad de Ingeniería Presente

Estimado Ingeniero Argueta Hernández:

Por este medio atentamente le informo que como Supervisora de la Práctica del Ejercicio Profesional Supervisado, (E.P.S) del estudiante universitario de la Carrera de Ingeniería en Ciencias y Sistemas, **Juan Luis Blanco Ducoudray, Registro Académico 200515984 y CUI 1985 71380 0101** procedí a revisar el informe final, cuyo título es **MIGRACIÓN DE REGISTROS ESTUDIANTILES DEL SISTEMA CONTROL ACADÉMICO ("MICROSOFT ACCESS") DEL AÑO 1978 AL 2003 AL SISTEMA DE CONTROL ACADÉMICO WEB DEL CENTRO UNIVERSITARIO DEL SUR DE LA UNIVERSIDAD DE SAN CARLOS DE GUATEMALA.**

En tal virtud, **LO DOY POR APROBADO**, solicitándole darle el trámite respectivo.

Sin otro particular, me es grato suscribirme.

Atentamente,

"Id y Enseñad a Todos"

 $H_{oria}$  Qui

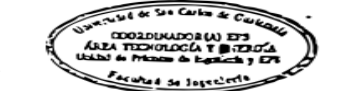

Inga. Floriza Felipa Ávila Pesquera de Medinilla Supervisora de EPS Área de Ingeniería en Ciencias y Sistemas

FFAPdM/RA

Universidad de San Carlos de Guatemala

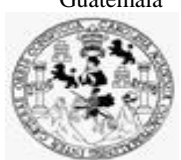

Facultad de Ingeniería Unidad de EPS

> Guatemala, 09 de febrero de 2022. REF.EPS.D.41.02.2022.

Ing. Carlos Gustavo Alonzo Director Escuela de Ingeniería Ciencias y Sistemas Facultad de Ingeniería Presente

Estimado Ingeniero Alonzo:

Por este medio atentamente le envío el informe final correspondiente a la práctica del Ejercicio Profesional Supervisado, (E.P.S) titulado **MIGRACIÓN DE REGISTROS ESTUDIANTILES DEL SISTEMA CONTROL ACADÉMICO ("MICROSOFT ACCESS") DEL AÑO 1978 AL 2003 AL SISTEMA DE CONTROL ACADÉMICO WEB DEL CENTRO UNIVERSITARIO DEL SUR DE LA UNIVERSIDAD DE SAN CARLOS DE GUATEMALA,** que fue desarrollado por el estudiante universitario **Juan Luis Blanco Ducoudray, Registro Académico 200515984 y CUI 1985 71380 0101** quien fue debidamente asesorado por el Ing. Edwin Estuardo Zapeta Gomez y supervisado por la Inga. Floriza Felipa Ávila Pesquera de Medinilla.

Por lo que habiendo cumplido con los objetivos y requisitos de ley del referido trabajo y existiendo la aprobación del mismo por parte del Asesor y la Supervisora de EPS, en mi calidad de Director apruebo su contenido solicitándole darle el trámite respectivo.

Sin otro particular, me es grato suscribirme.

Atentamente, "Id y Enseñad a Todos" and de San Carlos de Gu **DIRECCIÓN**  $\overline{\phantom{0}}$ **Lindakan** Facultad de Ingenierii Ing. Oscar Argueta Hernández Director Unidad de EPS

/ra

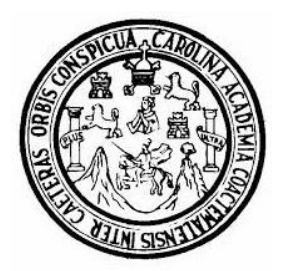

Universidad San Carlos de Guatemala Facultad de Ingeniería Escuela de Ingeniería en Ciencias y Sistemas

Guatemala 14 de febrero de 2022

Ingeniero **Carlos Gustavo Alonzo Director de la Escuela de Ingeniería En Ciencias y Sistemas**

Respetable Ingeniero Alonzo:

Por este medio hago de su conocimiento que he revisado el trabajo de graduación-EPS del estudiante **JUAN LUIS BLANCO DUCOUDRAY** carné **200515984** y CUI **1985 71380 0101,** titulado: **"MIGRACIÓN DE REGISTROS ESTUDIANTILES DEL SISTEMA CONTROL ACADÉMICO ("MICROSOFT ACCESS") DEL AÑO 1978 AL 2003 AL SISTEMA DE CONTROL ACADÉMICO WEB DEL CENTRO UNIVERSITARIO DEL SUR DE LA UNIVERSIDAD DE SAN CARLOS DE GUATEMALA"** y a mi criterio el mismo cumple con los objetivos propuestos para su desarrollo, según el protocolo.

Al agradecer su atención a la presente, aprovecho la oportunidad para suscribirme,

Atentamente,

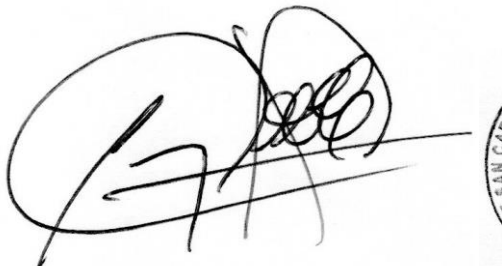

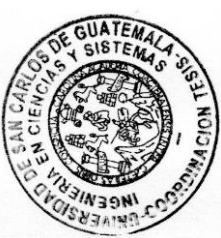

**Ing. Carlos Alfredo Azurdia** Coordinador de Privados y Revisión de Trabajos de Graduación

#### **UNIVERSIDAD DE SAN CARLOS DE GUATEMALA**

**FACULTAD DE INGENIERÍA**

#### LNG.DIRECTOR.054.EICCSS.2022

El Director de la Escuela de Ingeniería en Ciencias y Sistemas de la Facultad de Ingeniería de la Universidad de San Carlos de Guatemala, luego de conocer el dictamen del Asesor, el visto bueno del Coordinador de área y la aprobación del área de lingüística del trabajo de graduación titulado: **MIGRACIÓN DE REGISTROS ESTUDIANTILES DEL SISTEMA CONTROL ACADÉMICO ("MICROSOFT ACCESS") DEL AÑO 1978 AL 2003 AL SISTEMA DE CONTROL ACADÉMICO WEB DEL CENTRO UNIVERSITARIO DEL SUR DE LA UNIVERSIDAD DE SAN CARLOS DE GUATEMALA**, presentado por: **Juan Luis Blanco Ducoudray** , procedo con el Aval del mismo, ya que cumple con los requisitos normados por la Facultad de Ingeniería.

"ID Y ENSEÑAD A TODOS"

Ing. Carlos Gustavo Alonzo

**Director** Escuela de Ingeniería en Ciencias y Sistemas

Guatemala, marzo de 2022

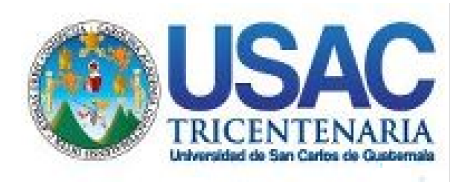

**Decanato** Facultad de Ingeniería 24189101- 24189102 secretariadecanato@ingenieria.usac.edu.gt

LNG.DECANATO.OI.132.2022

La Decana de la Facultad de Ingeniería de la Universidad de San Carlos de Guatemala, luego de conocer la aprobación por parte del Director de la Escuela de Ingeniería en Ciencias y Sistemas, al Trabajo de Graduación titulado: **MIGRACIÓN DE REGISTROS ESTUDIANTILES DEL SISTEMA CONTROL ACADÉMICO ("MICROSOFT ACCESS") DEL AÑO 1978 AL 2003 AL SISTEMA DE CONTROL ACADÉMICO WEB DEL CENTRO UNIVERSITARIO DEL SUR DE LA UNIVERSIDAD DE SAN CARLOS DE GUATEMALA,** presentado por: **Juan Luis Blanco Ducoudray ,** después de haber culminado las revisiones previas bajo la responsabilidad de las instancias correspondientes, autoriza la impresión del mismo.

IMPRÍMASE:

UNIVERSIDAD DE SAN CARLOS DE GUATEMALA **DECANA Ingara Cordova** Estrucurrad DE INGENIERÍA

Decana

Guatemala, marzo de 2022

#### AACE/gaoc

Escuelas: Ingeniería Civil, Ingeniería Mecánica Industrial, Ingeniería Química, Ingeniería Mecánica Fléctrica, - Escuela de Ciencias, Regional de Ingeniería Sanitaria y Recursos Hidráulicos (ERIS). Post-Grado Maestría en Sistemas Mención Ingeniería Vial. Carreras: Ingeniería Mecánica, Ingeniería Electrónica, Ingeniería en Ciencias y Sistemas. Licenciatura en Matemática. Licenciatura en Física. Centro de Estudios Superiores de Energía y Minas (CESEM). Guatemala, Ciudad Universitaria, Zona 12. Guatemala, Centroamérica.

## **ACTO QUE DEDICO A:**

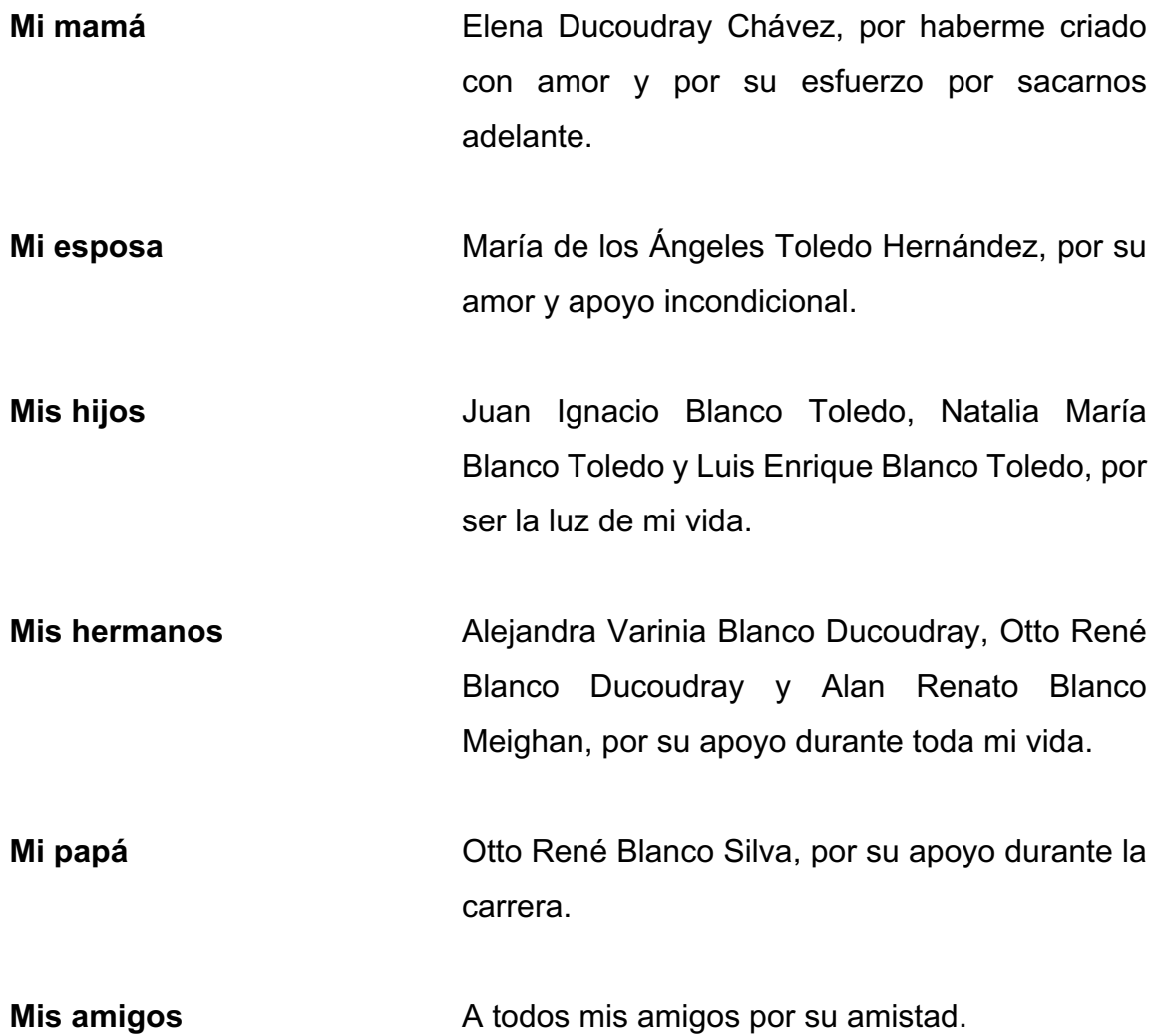

## **AGRADECIMIENTOS A:**

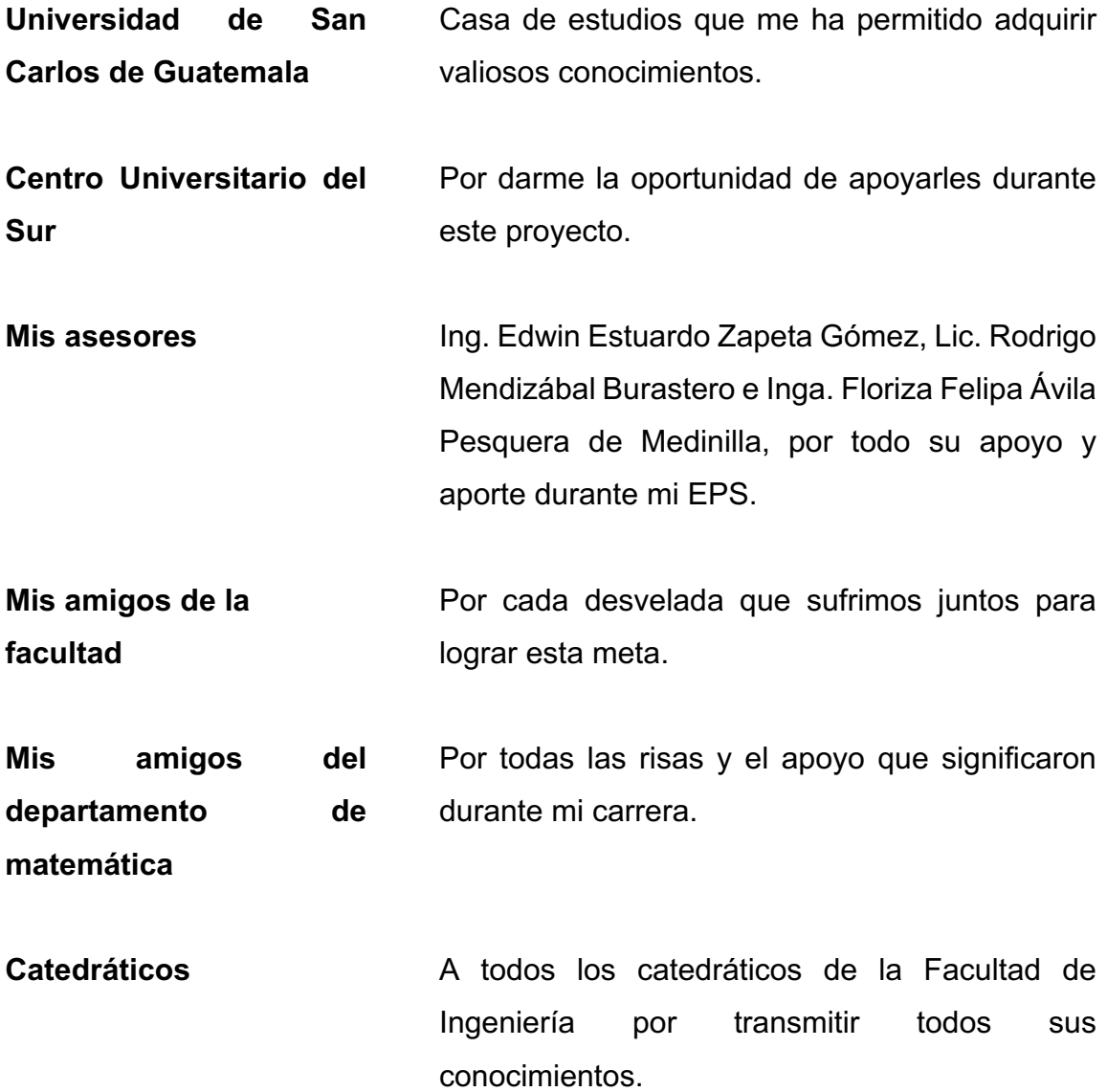

# ÍNDICE GENERAL

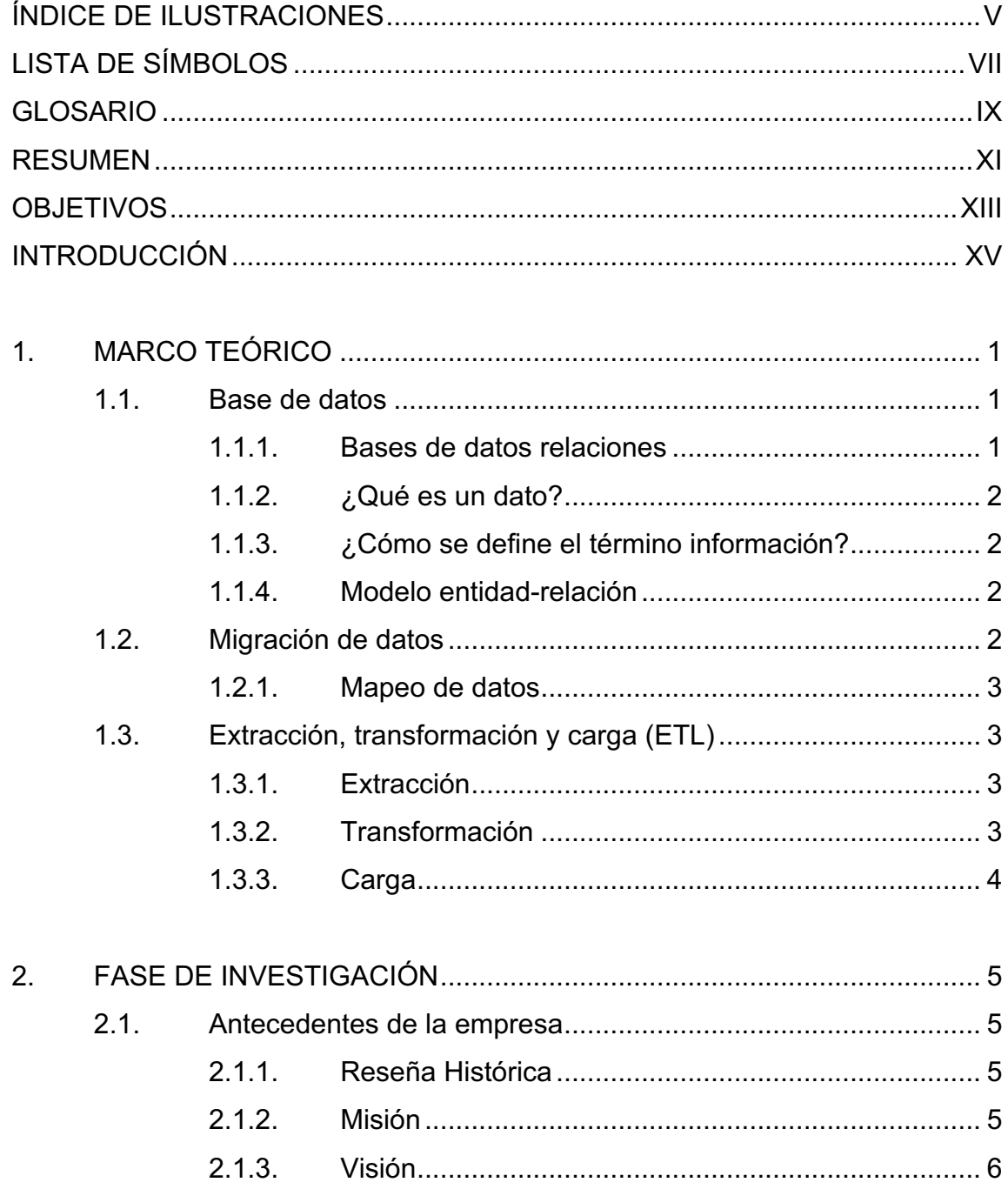

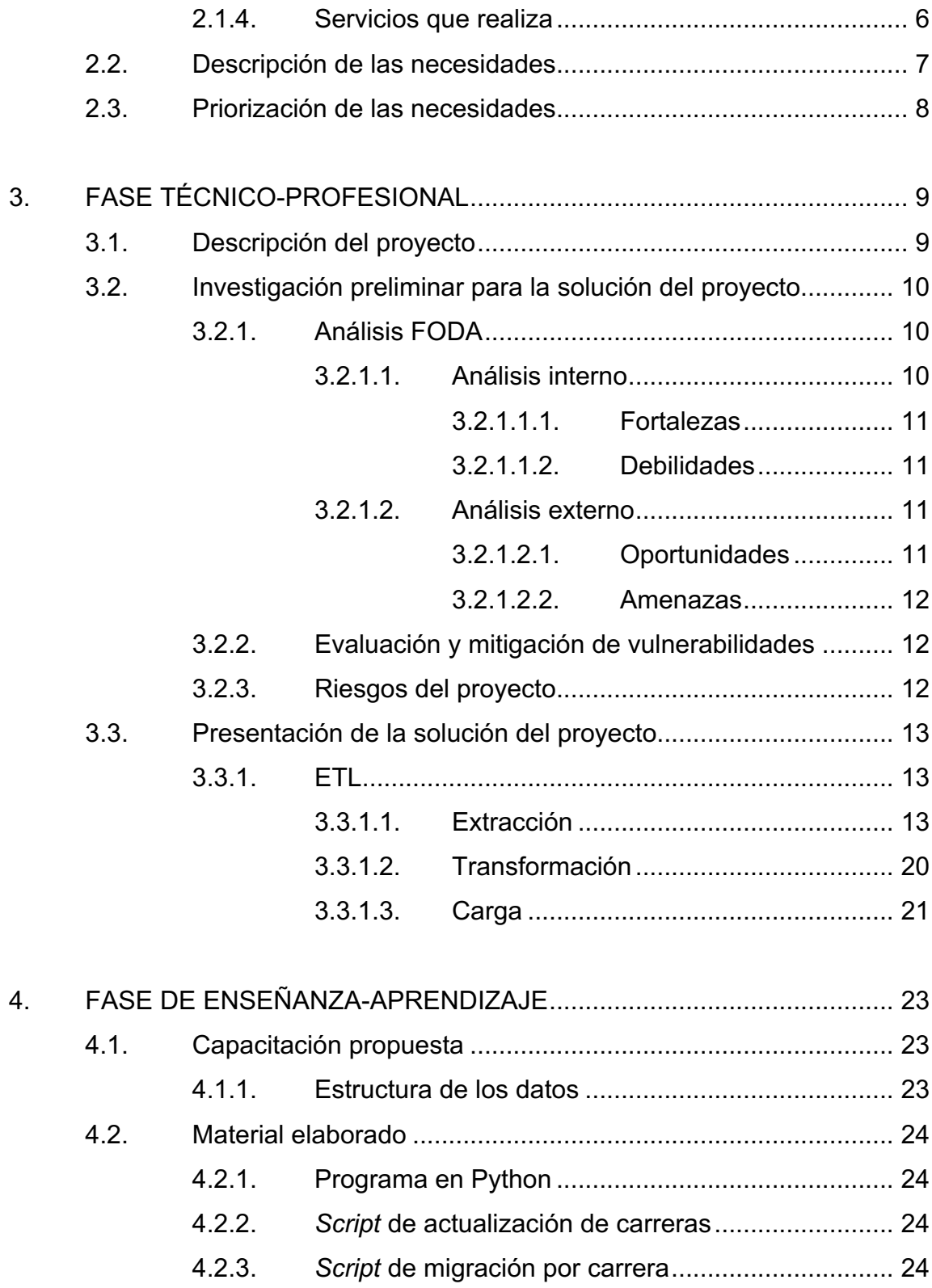

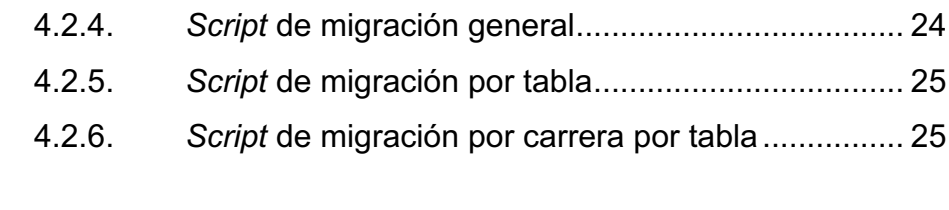

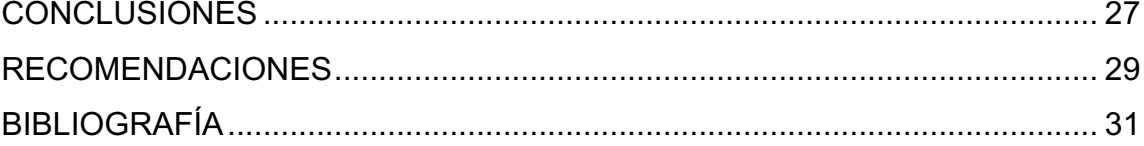

IV

## **ÍNDICE DE ILUSTRACIONES**

### **FIGURAS**

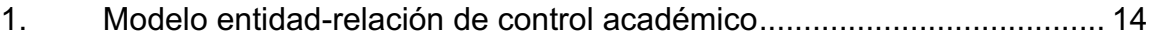

### **TABLAS**

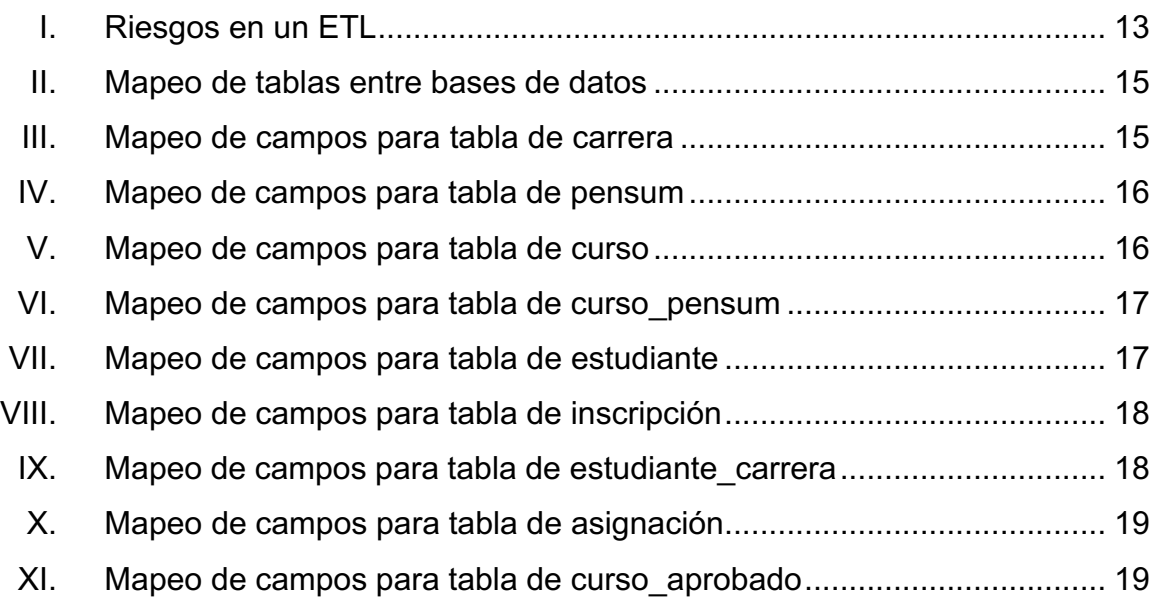

VI

# **LISTA DE SÍMBOLOS**

### Símbolo

Significado

\$ Dólar

Gigabite Gb

Megabite **Mb** 

VIII

#### **GLOSARIO**

- **Backup Copia de seguridad, esta se hace antes de cada** migración como un medio de respaldo por cualquier eventualidad.
- *Docker Docker* es una plataforma que utiliza tecnología de contenedores para empaquetar software y que tenga en este mismo contenedor todo lo que necesita para su ejecución.
- **Extract** Es el proceso durante el cual se extrae información de diferentes fuentes para su posterior transformación.
- **Insert** Es una instrucción en el lenguaje SQL para realizar una inserción de información en la base de datos.
- **Load** Es el proceso durante el cual se cargan los datos previamente transformados en el destino deseado.
- **Microsoft Access** Es una base de datos creada por la empresa Microsoft. Aunque se denomina relacional, esta no cumple con las normas formales y por esto solo es un lugar donde se guarda la información, sin llegar a ser una base de datos en sí.

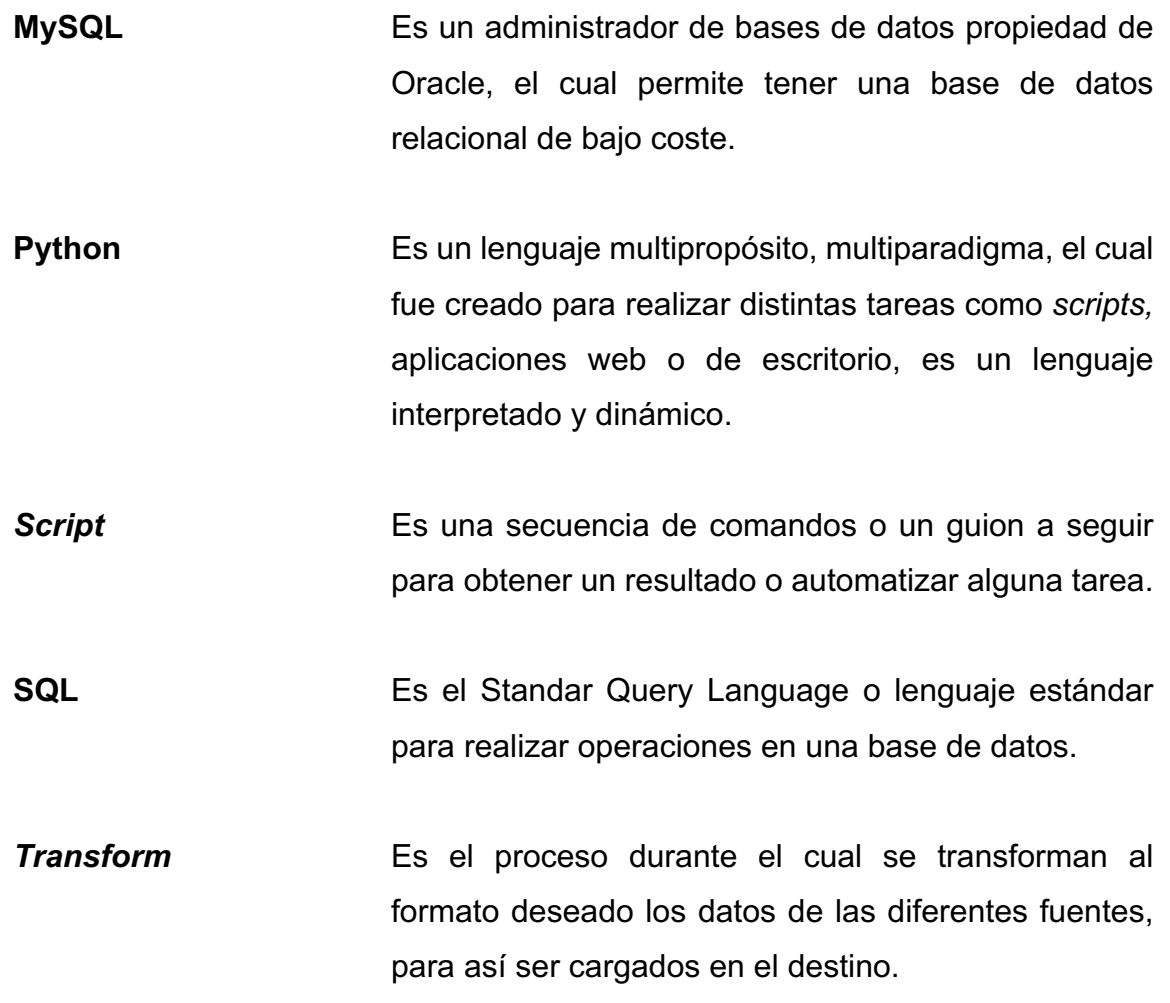

#### **RESUMEN**

En el Centro Universitario del Sur, como parte de la actualización de los sistemas presenciales y la adaptación de la pandemia de la COVID-19, se necesitaba contar con un sistema que tuviera todos los datos de los estudiantes durante el tiempo, así como sus cursos, asignaciones, pagos, entre otros.

El Centro Universitario del Sur tenía la necesidad de contar con toda la información en un mismo lugar de forma virtual, de fácil acceso, seguro. Se entabló comunicación con el encargado de control académico del Centro Universitario del Sur para integrar esta información al sistema de control académico web de la Facultad de Ingeniería de la Universidad de San Carlos de Guatemala.

Todos los datos de los estudiantes que estaban en otra base de datos se debían migrar al sistema de control académico web, esto se realizó de una forma organizada y segura, asegurando la integridad de la información y sin pérdida de esta.

XI

XII
# **OBJETIVOS**

### **General**

Migrar los registros estudiantiles del sistema de control académico del Centro Universitario del Sur de la Facultad de Ingeniería de la Universidad de San Carlos de Guatemala, a partir del año 1978 al 2003.

## **Específicos**

- 1. Desarrollar el procedimiento que permita la migración de los datos estudiantiles.
- 2. Validar la integridad de los datos luego del proceso de migración.
- 3. Asegurar la disponibilidad de los certificados de cursos aprobados por estudiante.
- 4. Hacer disponibles los datos del estudiante por medio del portal web de control académico.

XIV

## **INTRODUCCIÓN**

Como parte de la modernización de la Facultad de Ingeniería de la Universidad de San Carlos De Guatemala, específicamente para el Centro Universitario del Sur y ante la pandemia de COVID-19, se necesita migrar todos los datos contenidos en el sistema de control académico, en Microsoft Access, del año 1978 al año 2003, hacia el sistema central de control académico web.

 Se realiza un programa para efectuar esta migración aplicando la metodología de extracción, transformación y carga, de esta manera se asegura que el proceso contenga los datos requeridos manteniendo las relaciones de las entidades en la base de datos nueva.

También se busca dejar una metodología de migración para otras dependencias de la Facultad de Ingeniería y futuras migraciones que se realicen dentro del control académico, por lo tanto se detalla cada una de las tablas y campos a migrar.

Se deja documentado cada paso que se realiza en la migración, incluido cada uno de los obstáculos que se presentan durante el camino, para así poder evitar que futuras migraciones pasen por los mismos inconvenientes.

XVI

## **1. MARCO TEÓRICO**

En este capítulo se definen todos los conceptos necesarios para poder realizar la migración de los datos y del proceso de ETL.

### **1.1. Base de datos**

Según Date: "un sistema de base de datos es básicamente un sistema computarizado para guardar registros; es decir, es un sistema computarizado cuya finalidad general es almacenar información y permitir a los usuarios recuperar y actualizar esa información con base en peticiones"1.

Por lo anterior, para el proceso de migración la base de datos es el repositorio para el resguardo de la información para su posterior utilización, la fuente también es una base de datos en un lugar diferente. Es aquí donde se obtiene toda la información necesaria para ser almacenada.

#### **1.1.1. Bases de datos relaciones**

Según María Nevado Cabello "a finales de los años 60, Edgar Frank Codd definió las bases del modelo relacional, donde los datos se estructuran lógicamente en forma relacional"2. Con base en este concepto se puede concluir que la fuente no es una base de datos relacional y por lo tanto se debe tener en cuenta en el proceso de migración a una base de datos relacional, y así asegurar que la información no se corrompa y mantenga las relaciones existentes.

<sup>1</sup> DATE, C. J. *Qué es una base de datos.* 2 NEVADO CABELLO, María. *Sobre el modelo relacional*. p. 4.

#### **1.1.2. ¿Qué es un dato?**

Un dato es un símbolo, letra, número sin ningún significado para quien lo está observando o leyendo.

#### **1.1.3. ¿Cómo se define el término información?**

La información es un conjunto de datos ordenados de cierta manera que para quien los ve o los lee tienen un significado y es valioso para quien lo está leyendo.

## **1.1.4. Modelo entidad-relación**

Es una herramienta para el modelo de datos, la cual facilita, por medio de la representación de entidades de una base de datos, todas las relaciones entre estas entidades.

### **1.2. Migración de datos**

Una migración de datos consiste en transformar la información de una base de datos a otra. En nuestro caso se necesita migrar datos de un sistema antiguo que se tenía en el Centro Universitario del Sur al control académico web.

Para poder realizar la migración de los datos se debe entender cómo están estructurados los mismos y cómo se relacionan entre sí, tanto la fuente de datos antigua como la nueva, para ello se realiza un modelo de entidad-relación hacia donde se desean migrar y un mapeo de los datos para entender su estructura y la relación entre las entidades.

#### **1.2.1. Mapeo de datos**

Es una herramienta para entender cómo se relacionan los datos entre la fuente antigua y la nueva base de datos y con base en esto se pueden tomar decisiones sobre todos los datos que se necesitan para el proceso de migración.

#### **1.3. Extracción, transformación y carga (ETL)**

Un ETL es una integración de datos que refiere a estos pasos: *extract, transform, load,* por sus siglas en inglés, usado para unificar información de varias fuentes de datos hacia uno o varios destinos. En el proceso a implementar se está aplicando esta metodología para extraer, modificar y cargar los datos necesarios para la migración.

#### **1.3.1. Extracción**

Es el proceso de donde se obtienen todos los datos que se necesita migrar de la fuente antigua, este proceso debe obtener toda la información necesaria para la migración. La migración cuenta con una sola fuente de datos, la cual es el sistema de control académico antiguo en Microsoft Access.

### **1.3.2. Transformación**

Es el proceso por medio del cual se deben transformar los datos a la estructura deseada de la base de datos nueva. Este proceso es prácticamente el más importante, dado que es aquí donde se transforman los datos y se convierten en información valiosa para la migración.

Se debe mantener los datos originales y generar la relación entre ellos para la base de datos relacional, es importante que, para poder insertar esta información, los datos deber estar íntegros y relacionados entre sí.

## **1.3.3. Carga**

Es el proceso en el cual se cargan los datos nuevos y se agregan a la nueva base de datos, conservando la integridad de esta. Lamentablemente la carga se realiza de forma manual, por lo que se generan varios archivos SQL para su posterior carga en el control académico web.

# **2. FASE DE INVESTIGACIÓN**

Para realizar la migración se necesitó analizar y entender la lógica de las operaciones, lo que requirió una fase de investigación de algunos procesos clave de la institución.

#### **2.1. Antecedentes de la empresa**

El Centro Universitario del Sur CUNSUR, es la Unidad Académica de investigación, docencia, extensión y servicio de la Universidad de San Carlos de Guatemala, con sede en la ciudad de Escuintla, encargada de desarrollar programas de interés nacional y regional. Responde a la necesidad de democratizar la educación universitaria, desconcentrar la población y los servicios universitarios, descentralizar las funciones, de la Universidad y atender las necesidades de formación de los recursos humanos en el departamento de Escuintla, área que cubrirá el Centro Universitario del Sur.3

#### **2.1.1. Reseña Histórica**

El CUNSUR fue creado conforme el Punto Quinto del Acta 33-77 de la sesión celebrada por el Consejo Superior Universitario el 28 de septiembre de 1977, fue inaugurado oficialmente el 20 de febrero de 1978 y las actividades docentes se iniciaron a finales del mes de abril del mismo año.4

#### **2.1.2. Misión**

El Centro Universitario del Sur (CUNSUR) es la unidad académica líder de la región, que brinda servicios de educación superior, con los programas de investigación, docencia y extensión, dentro del marco legal de la Universidad de

<sup>3</sup> Universidad de San Carlos de Guatemala. *Centro Universitario del Sur.* https://www.usac.edu.gt/catalogo/cunsur.pdf. Consulta: 3 de noviembre de 2021.  $4$  Ibíd.

San Carlos de Guatemala, formando profesionales de calidad, elevado conocimiento científico y ponencia social, que responden a las necesidades socioeconómicas y productivas del país bajo los principios de respeto, transparencia, responsabilidad y ética profesional.

#### **2.1.3. Visión**

La institución se propone ser una unidad académica de reconocida participación en el medio cultural, económico y social, basada en la excelencia académica, trabajo en equipo, responsabilidad, solidaridad, liderazgo, con oferta curricular y profesional pertinente capaz de promover el desarrollo integral del país.

#### **2.1.4. Servicios que realiza**

Cuenta con un módulo para la administración, donde se encuentran ubicadas las siguientes oficinas: Control Académico, Bienestar Estudiantil, Secretaría de Coordinación Académica, Coordinador Académico, Secretaría de Dirección, Dirección, Salón de Sesiones, Departamento de Reproducción de Materiales, Secretaría de Ciencias Económicas, Coordinador de Carrera Técnica en Procesos Agroindustriales, Secretaría de carreras del Área Agroindustrial, Coordinador de Carreras de Ciencias Económicas, Área de Tesorería, Tesorero, Área de Docentes de Ciencias Económicas, Área Comisión de Extensión y Servicio y una bodega.

Cuenta con dos garitas de control de ingreso, una ubicada en el parqueo sur y la otra en el parqueo norte.

Los salones de clases con que cuenta para impartir clases son: Técnico en Procesos Agroindustriales: salón No. 5; Ingeniería Agroindustrial: salón No. 2; Área Común de Licenciatura en Administración de Empresas: salón No. 2; Área Profesional de Administración de Empresas: salón No. 3; Área Profesional de Contaduría Pública y Auditoria: salón No. 3; Profesorado de Enseñanza Media en Pedagogía y Técnico en Administración Educativo: salones No. 1, 6 y 10.

La Biblioteca y Laboratorios de Ciencia Básica, Experimental e Instrumental cuentan con su propio salón y área para cafetería.

El número de estudiantes por salón difiere, sin embargo, existen actualmente un promedio de 60 alumnos en cada uno. Con un total de 1 135 estudiantes inscritos.

#### **2.2. Descripción de las necesidades**

En CUNSUR, como parte de la actualización de los sistemas presenciales y la adaptación de la pandemia de COVID-19, necesita contar con un sistema que cuente con todos los datos cronológicos de los estudiantes, así como sus cursos, asignaciones, pagos y demás.

El Centro Universitario del Sur tiene la necesidad de contar con toda la información en un mismo lugar de forma virtual, de fácil acceso, seguro. Se coordinó con el responsable de procesamiento de datos para integrar esta información al sistema de control académico central de la Facultad de Ingeniería de la Universidad de San Carlos de Guatemala.

Todos los datos de los estudiantes que estaban en otra fuente se deben migrar al sistema de control académico central, esto se realizó de una forma

organizada y segura, asegurando la integridad de la información y sin pérdida de esta.

#### **2.3. Priorización de las necesidades**

Las necesidades se priorizan con base en qué nivel de entrega de valor se hace hacia la comunidad universitaria, con base en esto el Centro Regional del Sur y su directora priorizaron la migración hacia el centro de cálculo web de manera urgente.

De esta manera el Centro Regional del Sur dará un mejor servicio a la comunidad estudiantil y garantizará de forma rápida y eficiente esta información a todos los estudiantes, catedráticos y demás personal del centro regional.

Por lo tanto, la directora del centro regional del sur priorizó este proyecto como urgente, dado que por tema de la pandemia COVID-19 los estudiantes tienen restricción y no podían acceder a este tipo de información desde sus casas o de manera virtual.

Todos los proyectos priorizados pasan por aprobación de la dirección del centro regional y de la escuela de EPS de la Universidad de San Carlos de Guatemala, para así garantizar que la priorización corresponde a los intereses del centro regional del sur y no a intereses particulares.

# **3. FASE TÉCNICO-PROFESIONAL**

La fase técnico-profesional es donde se describe el proyecto desde el punto de vista técnico profesional, así como la parte investigativa para la realización del proyecto, también se plantea la solución del problema y se describe cómo se realizó todo el proceso para contar con el proyecto finalizado de manera exitosa.

#### **3.1. Descripción del proyecto**

Como parte de la solución se realizó un análisis previo de la información en ambas fuentes de datos, tanto en la fuente como en el destino, para ello se llevó a cabo un diagrama de entidad relación (ER) y un mapeo de tablas y campos de ambas bases de datos para su completo entendimiento y poder modelar todas las relaciones entre los datos.

Luego se preparó el ambiente de desarrollo en el cual se configuró la base de datos en *Docker* y se cargó un *Dump* de la base de datos de control académico para CUNSUR. Se instaló el ambiente de Python para poder instalar todas las dependencias del *script* de migración.

Una vez el ambiente estuvo listo se realizó el *script* de migración incluyendo básicamente 3 pasos:

• Conectarse a la base de datos de Microsoft Access por medio del controlador ODBC de Microsoft Access, con esto se logró extraer todos los datos necesarios para la migración.

- Transformar esta información y tenerla a disposición para generar los *scripts* de migración de la nueva base de datos.
- Crear los archivos necesarios para poder ejecutar los *scripts* de migración en la base de datos de control académico.

Como parte de la validación de la migración se hicieron pruebas con los diferentes interesados tanto en el ambiente de pruebas como en producción. El ambiente de pruebas se validó por los interesados antes de ejecutar el *script* en el ambiente de producción.

#### **3.2. Investigación preliminar para la solución del proyecto**

Se realizó un análisis FODA y un análisis de riesgos del proyecto, antes de realizar cualquier actividad.

### **3.2.1. Análisis FODA**

Se realizó un análisis FODA para analizar las fortalezas, debilidades, oportunidades y amenazas, de esta manera podremos identificar 4 puntos de suma importancia para el proyecto.

#### **3.2.1.1. Análisis interno**

Se analizaron las fortalezas y las debilidades que tiene el proyecto.

#### **3.2.1.1.1. Fortalezas**

Se cuenta con una base de datos en Microsoft Access, esto facilita el acceso de la información y la verificación de los datos. Además, hay usuarios expertos para la resolución de cualquier duda acerca de la información.

#### **3.2.1.1.2. Debilidades**

Se identificó como debilidad que es necesario un mecanismo de automatización de la ejecución de los *scripts* para así poder evitar el error humano. La información encontrada no está depurada y por consecuencia se migran algunos datos erróneos.

No se cuenta con información necesaria para dar sentido a los datos en la base de datos antigua, no hay un manual de cómo se encuentran estructurados los datos y las personas que trabajaron en esta base de datos ya no forman parte del equipo de CUNSUR, y en consecuencia se debe investigar cuál es el significado de los datos.

#### **3.2.1.2. Análisis externo**

El análisis externo sirve para observar qué oportunidades se presentan para el proyecto, así como las amenazas que este puede tener.

#### **3.2.1.2.1. Oportunidades**

Debido a la pandemia mundial de COVID-19 se tuvo la oportunidad de realizar todo el proceso de manera remota, esto facilitó todos los procesos dentro de la migración, dado que todo se realizó de manera virtual.

#### **3.2.1.2.2. Amenazas**

Una amenaza que se identificó fue la posibilidad de que estudiantes pudieran tomar las instalaciones por situaciones ajenas al proceso del Ejercicio Profesional Supervisado, situación que dificultaría el proceso de migración y validación de la información.

#### **3.2.2. Evaluación y mitigación de vulnerabilidades**

Se debió tomar en cuenta qué pasaría si la migración fallase, para esto se ejecutó el *script* en modo *batch* y solo se realizaría *commit* a los cambios si el proceso finaliza exitosamente. Así mismo se creará de tal manera que lo podamos ejecutar la cantidad de veces que sean necesarias sin temor a duplicar la información.

Como son datos históricos se solicitó que se migren todos los datos, inclusive los que están erróneos en la base de datos original, con la intención que en un futuro se pueda realizar verificaciones de datos que se encuentren perdidos.

#### **3.2.3. Riesgos del proyecto**

Los riesgos se presentan en la siguiente tabla:

## Tabla I. **Riesgos en un ETL**

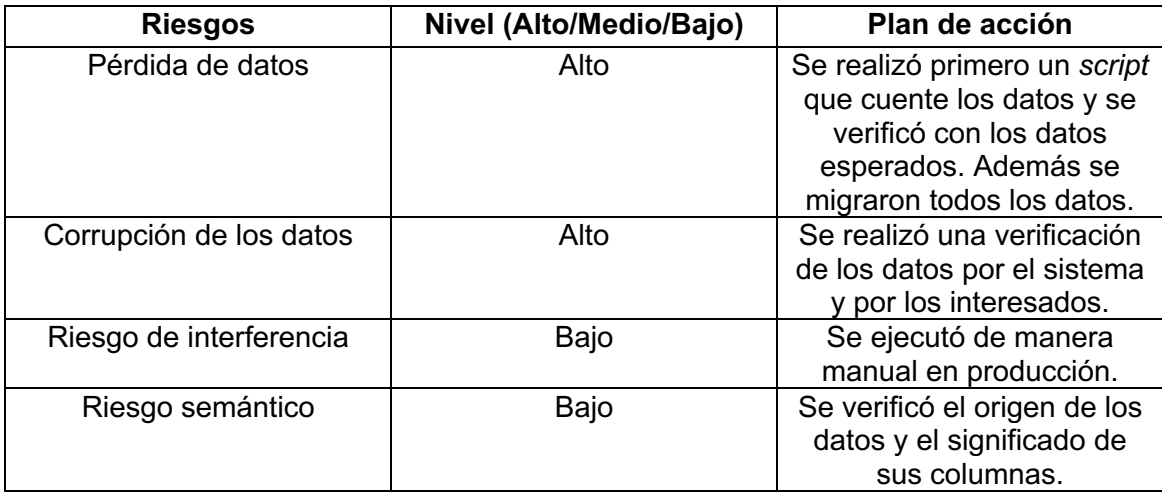

Fuente: elaboración propia.

## **3.3. Presentación de la solución del proyecto**

Este punto se desarrolla a continuación:

## **3.3.1. ETL**

Como se explicó anteriormente, la metodología que se implementó para la migración es un ETL, consiste en extraer, transformar y cargar la información.

## **3.3.1.1. Extracción**

Realizamos la extracción de los datos de ambas bases de datos, para esto se realizó un diagrama entidad-relación.

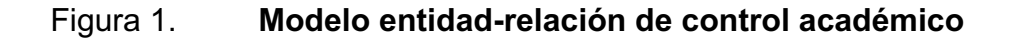

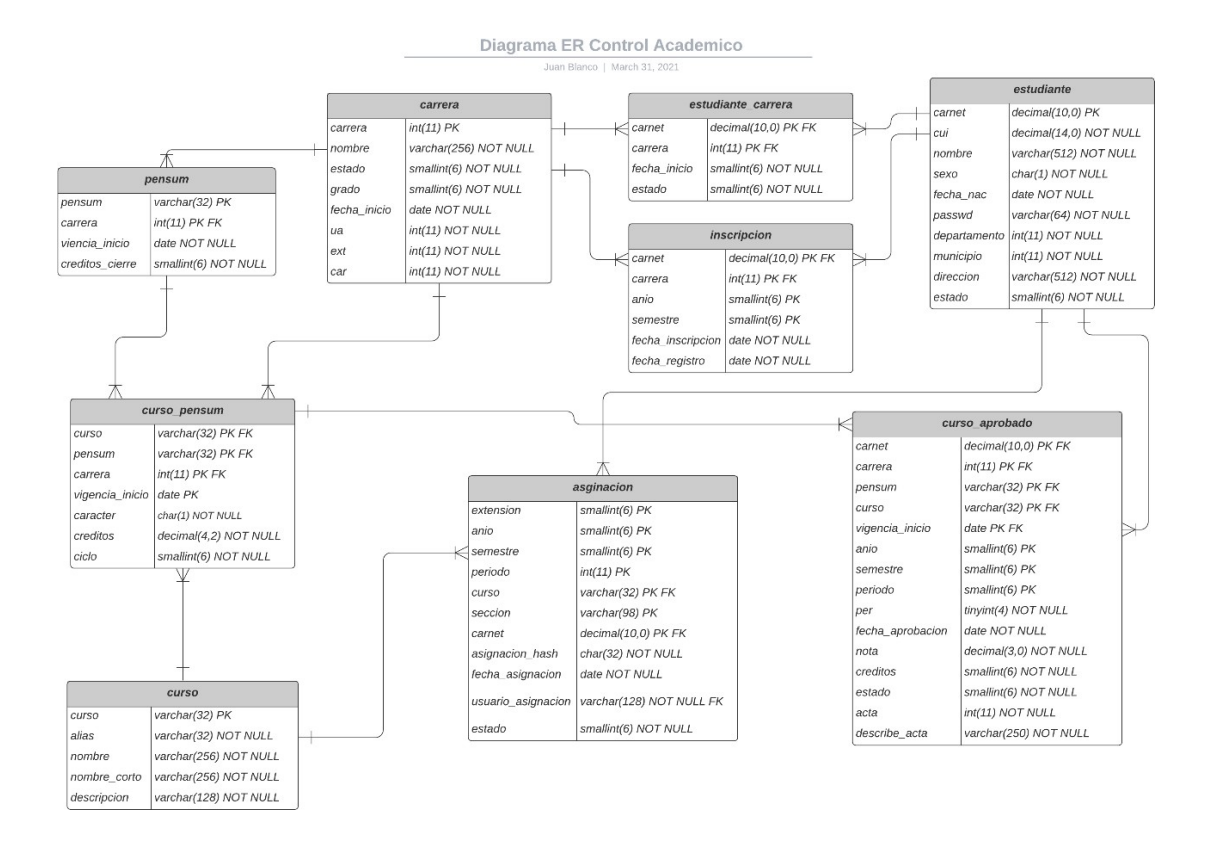

Fuente: elaboración propia, empleando Lucidchart.

Así mismo se debió mapear las tablas y los campos que se deseaba llenar en la base de datos nueva, con las tablas y campos que se encuentran en la base de datos antigua.

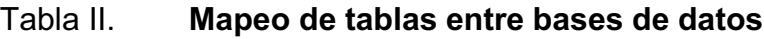

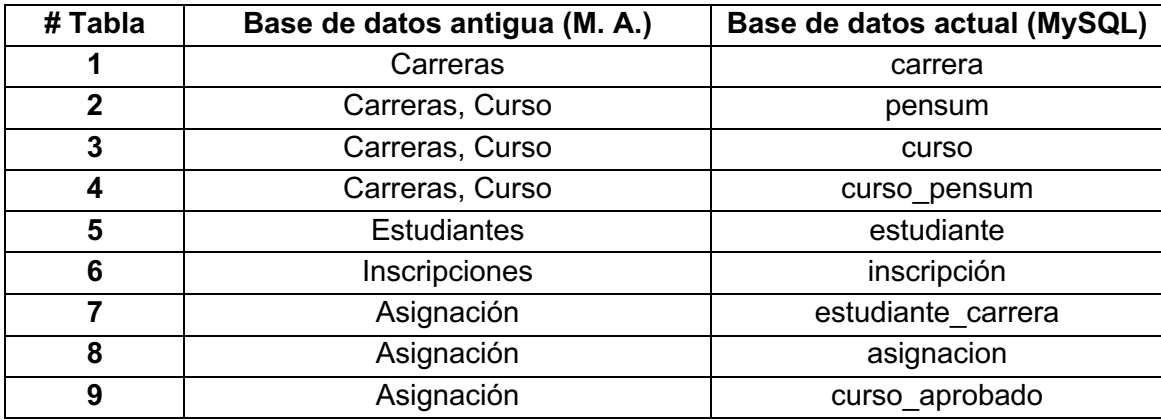

Fuente: elaboración propia.

También se hizo una tabla con el mapeo de campo por tabla:

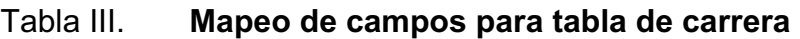

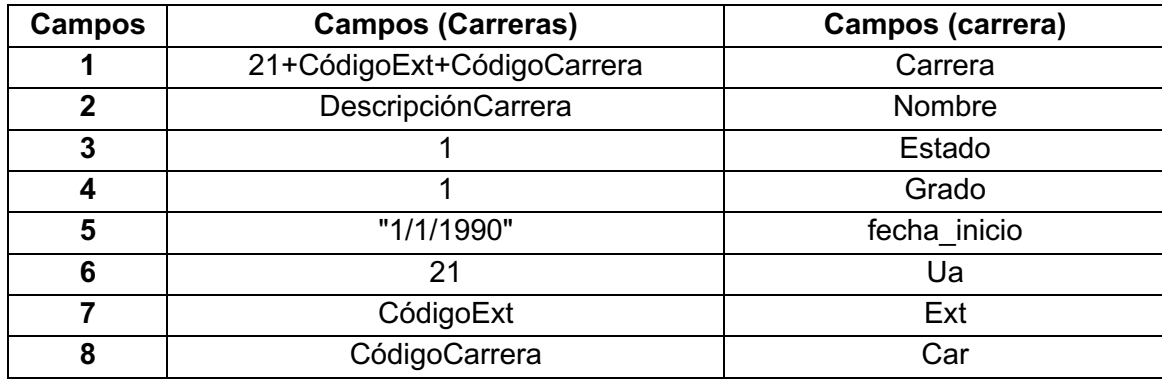

Fuente: elaboración propia.

En la tabla de carrera se guarda toda la información relacionada a la carrera, así como la unidad académica, extensión y el código de carrera.

### Tabla IV. **Mapeo de campos para tabla de pensum**

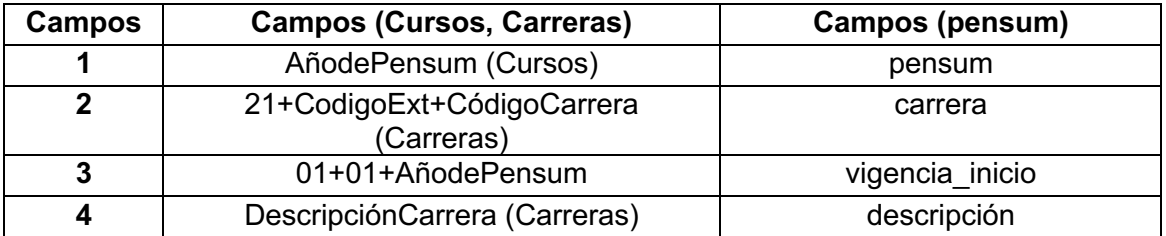

Fuente: elaboración propia.

En la tabla de pensum se guarda toda la información relacionada a los distintos pensum de cada carrera, es importante mencionar que los pensum solo pueden tener 1 por carrera en estado vigente.

#### Tabla V. **Mapeo de campos para tabla de curso**

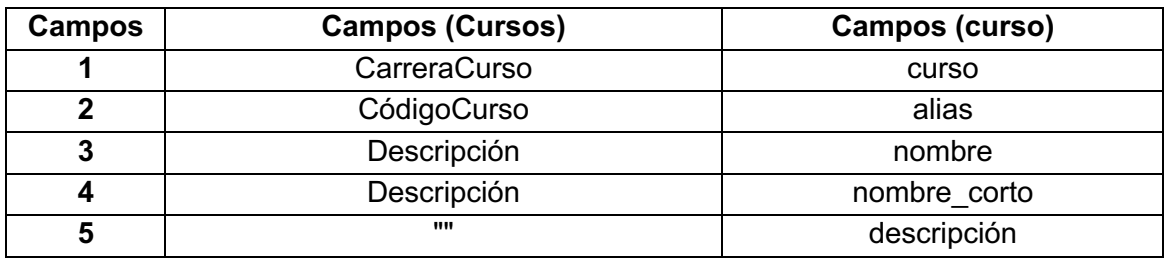

Fuente: elaboración propia.

La tabla de curso es donde se crean todos los cursos con su correspondiente descripción.

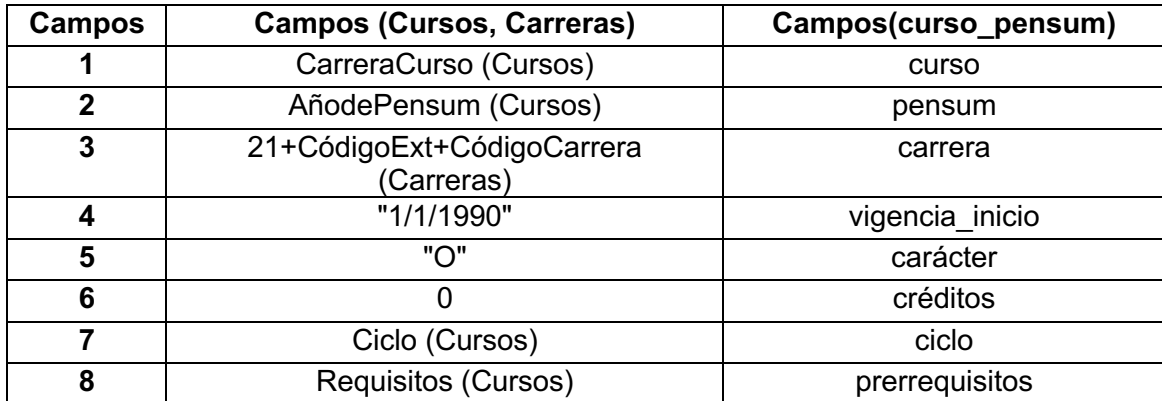

#### Tabla VI. **Mapeo de campos para tabla de curso\_pensum**

Fuente: elaboración propia.

En la tabla de curso\_pensum se guarda la relación entre el pensum y el curso, se asigna cuántos créditos puede tener ese curso por pensum, así como otros cursos que sean requisito de este y se puede especificar en el campo de requisitos. Cabe mencionar que aquí la vigencia no es tan importante porque, si el pensum no está activo, no tomará los cursos para ese pensum.

#### Tabla VII. **Mapeo de campos para tabla de estudiante**

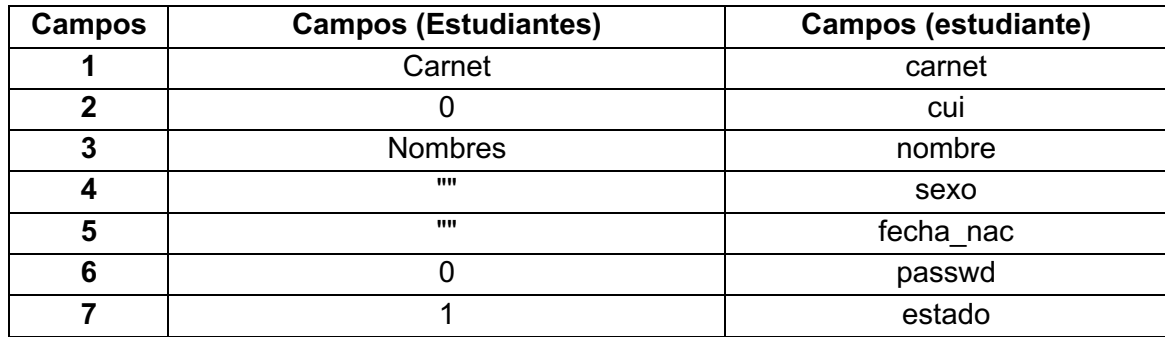

Fuente: elaboración propia.

En la tabla de estudiante es donde se guarda toda la información relacionada a los estudiantes, en la base de datos fuente algunos datos estaban erróneos, por lo que sin importar qué datos tuviera se migraron a esta tabla, luego se les pedirá a los alumnos de los años migrados que se vayan presentando y que actualicen sus datos.

#### Tabla VIII. **Mapeo de campos para tabla de inscripción**

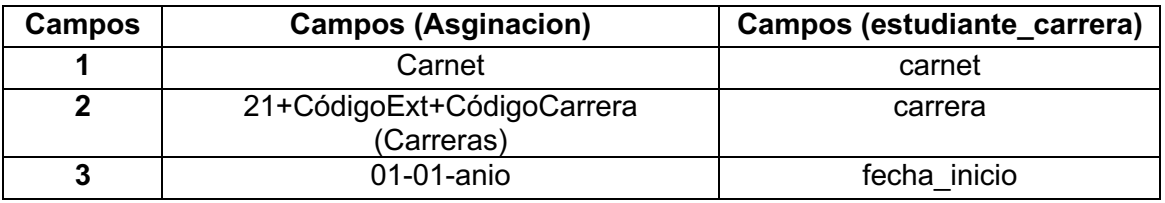

Fuente: elaboración propia.

Aquí en la tabla de inscripción deben ir todos los estudiantes asociados a cada carrera, debe haber un registro por año cursado.

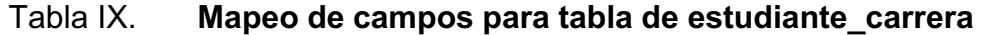

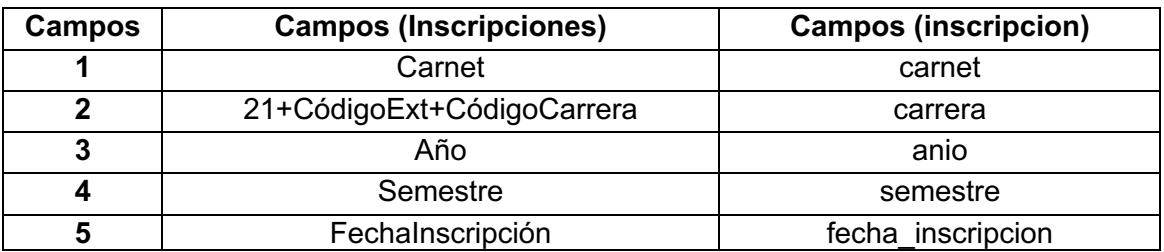

Fuente: elaboración propia.

En la tabla de estudiante\_carrera se asocia qué estudiantes estudian en una o más carreras específicas, la fecha de inscripción debe coincidir con la tabla inscripción.

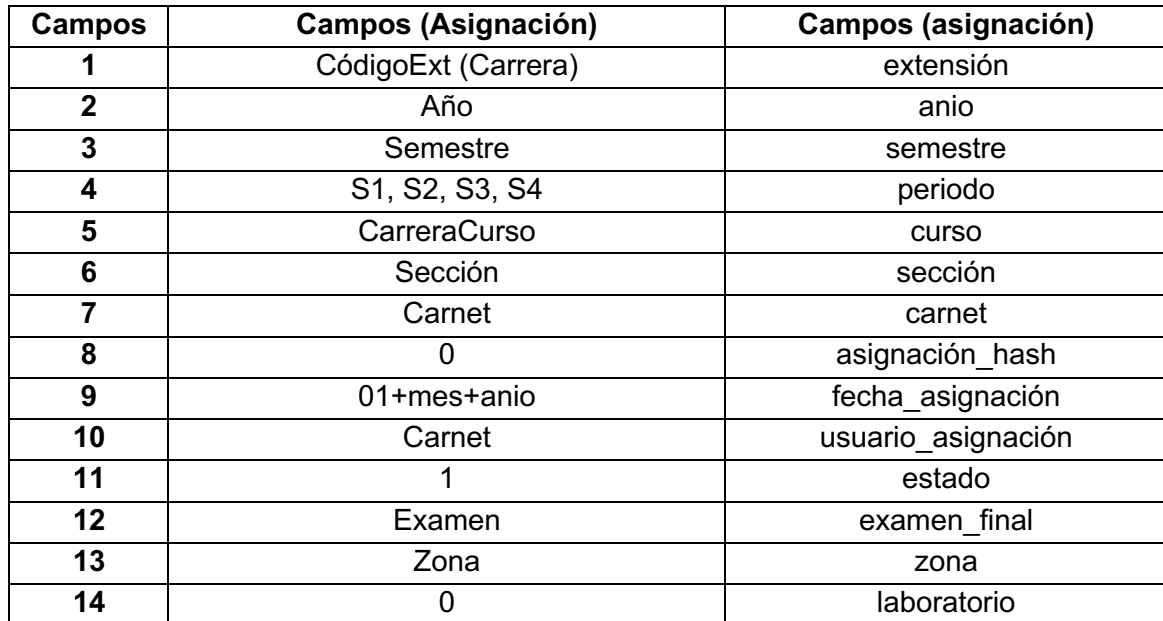

## Tabla X. **Mapeo de campos para tabla de asignación**

Fuente: elaboración propia.

Aquí se debe ingresar todas las asignaciones para cada estudiante, se debe especificar todas las notas obtenidas para cada una de las asignaciones.

## Tabla XI. **Mapeo de campos para tabla de curso\_aprobado**

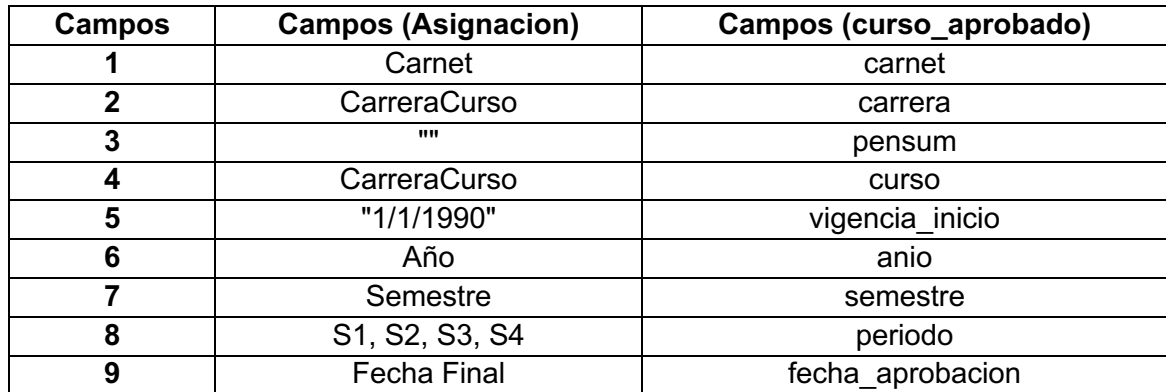

Continuación de la tabla XI.

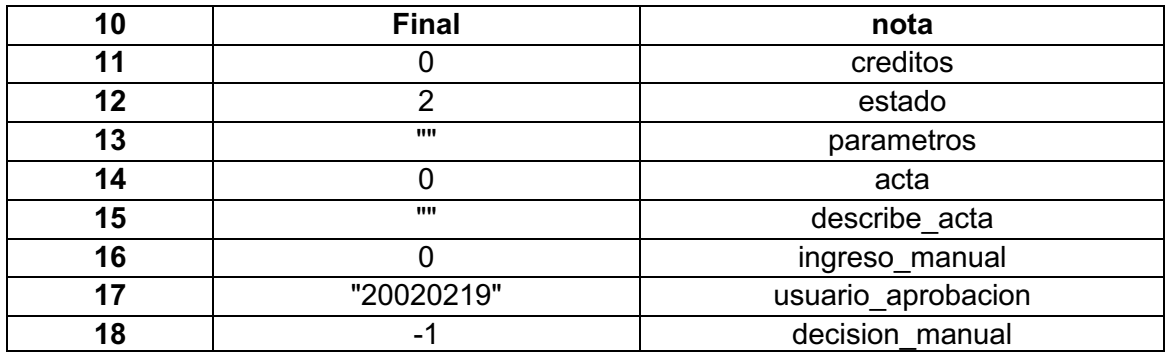

Fuente: elaboración propia.

En la tabla de curso\_aprobado se debe ingresar todas las notas que son mayores a 61 puntos, de esta manera cuando se ejecute el reporte de cursos aprobados por estudiante se podrá visualizar todos los cursos que fueron aprobados por el estudiante.

#### **3.3.1.2. Transformación**

Luego de contar con los datos de ambas bases de datos, tanto la antigua como la nueva, debemos tomar todos estos datos y transformarlos de tal manera que sean aceptados en la nueva base de datos.

La base de datos original de centro de cálculo se encontró que no era consistente y congruente, por lo tanto se creó un proceso que corrige estas inconsistencias.

Se creó el proceso de transformación, el cual toma los datos antiguos y los transforma al formato requerido por la base de datos nueva. Por lo que fue necesario establecer un proceso general, el cual contenía todos los datos a migrar, para lograr consistencia en la migración se decidió crear un proceso de carrera por carrera, el cual asegura que cada carrera es transformada de forma correcta.

#### **3.3.1.3. Carga**

Teniendo el *script* de migración terminado, el siguiente paso es cargar estos datos por medio de phpMyAdmin, todos los datos que necesitamos. De esta forma se realizó la carga carrera por carrera para así evitar inconsistencias en la migración.

El primer paso fue ejecutar la carga en el ambiente de desarrollo, para así verificar que los datos fueron migrados de forma correcta en la nueva base de datos.

El siguiente paso fue ejecutar la carga en la base de datos de pruebas proporcionada por procesamiento de datos. De esta manera se puede validar que los datos están correctos y que el sistema de centro de cálculo web funciona correctamente.

Y, por último, una vez los datos fueron validados por las personas de CUNSUR y de procesamiento de datos, se pasa un *Dump* de la base de pruebas a producción. De esta manera se asegura que todo funcione en el ambiente de producción. Siempre es recomendable realizar primero un *Backup* antes de cualquier migración, si algo saliera mal podemos reestablecer los datos anteriores.

## **4. FASE DE ENSEÑANZA-APRENDIZAJE**

Luego de la migración de los datos que era el fin del proyecto se propuso una capacitación sobre procesamiento de datos. Los interesados en recibir esto serán las personas que tendrán bajo su responsabilidad los datos migrados.

Además, se describe también el material que se elaboró para poder realizar la migración y se brinda toda la información que se necesite para poder realizarla, si se requieren futuras migraciones, utilizando esta estrategia.

#### **4.1. Capacitación propuesta**

Esta capacitación se dio específicamente al procesamiento de datos, dado que son los encargados de esto quienes se encargarán de toda la información migrada.

## **4.1.1. Estructura de los datos**

Como parte del proceso se realizaron varias reuniones con el departamento de procesamiento de datos para mostrar el proceso de la migración y el resultado de esta, tanto en el ambiente de pruebas como en el ambiente de producción.

También se realizaron pruebas en el sistema de control académico web, para asegurar que la información estaba correcta. Se generó el reporte de cursos aprobados por estudiante y se aseguró que este funcionara de forma correcta.

#### **4.2. Material elaborado**

Entre los entregables están todos los *scripts* que se realizaron para migrar la información, así como el programa que genera los *scripts.*

#### **4.2.1. Programa en Python**

Este es el programa que hace toda la extracción de los datos y la transformación de la información para que esta sea insertada en la base de datos nueva.

## **4.2.2.** *Script* **de actualización de carreras**

Este *script* cuenta con todas las actualizaciones necesarias que se debieron realizar a todas las tablas involucradas en la migración para obtener así una consistencia en lo datos migrados y así tener códigos únicos de carreras.

#### **4.2.3.** *Script* **de migración por carrera**

Este *script* cuenta con todos los INSERT IGNORE de la migración por carrera y contiene toda la información necesaria para lograr migrar toda la información por carrera.

#### **4.2.4.** *Script* **de migración general**

Este *script* cuenta con toda la información a ser insertada en la base de datos nueva, pero por conveniencia se decidió ejecutar el *script* por carrera por tabla, para que el sistema de phpMyAdmin no se tardara demasiado tiempo y así lograr que no diera un *timeout* a la hora de ejecutar los *scripts.*

## **4.2.5.** *Script* **de migración por tabla**

Este *script* contiene la información que será migrada por tabla para todas las carreras.

## **4.2.6.** *Script* **de migración por carrera por tabla**

Este *script* tiene toda la información que será migrada por carrera por tabla, este fue el que se estuvo ejecutando de manera manual para lograr la migración de todas las carreras y de todas las tablas sin tener un *timeout* en el sistema de phpMyAdmin.

# **CONCLUSIONES**

- 1. Se realizó el proceso de migración que se ejecutó en cada ambiente propuesto de manera exitosa, este proceso creó la información desde la base de datos antigua y la transformaba a un archivo en SQL para poder ser ejecutado por medio de phpMyAdmin en cada uno de los ambientes necesarios de manera exitosa.
- 2. Se validó la migración de los datos, tanto de manera automática con con un *script* en SQLen el sistema de control académico. Además se llevó a cabo la validación con cada uno de los interesados en el proyecto para garantizar su éxito.
- 3. Se ejecutaron todos los reportes que se encuentran en el sistema de control académico web, para garantizar que la información se migró de manera correcta y que se pueda contar con estos reportes de manera oportuna y eficaz.
- 4. Se ejecutaron todas las consultas por medio del sistema de control académico web, para garantizar que los datos fueron migrados de manera correcta y así poder visualizar todos los datos relacionados a un estudiante que se encontraba en la base de datos de Microsoft Access. De esta manera aseguramos que todos los estudiantes fueron migrados con éxito.

## **RECOMENDACIONES**

- 1. Unificar todas las migraciones en un solo proyecto, de esta manera se podrá contar con una metodología de migración y en un futuro con un software que realice estas migraciones de manera automática, incluyendo todo el proceso de ETL.
- 2. Tener el software que realiza las migraciones se podrá contar con todas las validaciones automáticas y ya no será necesario realizar distintos proyectos para realizar las migraciones que sean necesarias.
- 3. Automatizar la creación de los ambientes de desarrollo, pruebas y producción, de esta manera será más eficiente la configuración de cada ambiente y se podrá migrar con mayor facilidad y con mayor velocidad.
- 4. Utilizar contenedores, ya sea *Docker* o *Podman,* para la creación de los ambientes, de esta manera se podrá tener múltiples ambientes en una misma máquina virtual y estos solo existirán durante el tiempo que se haga el EPS.

## **BIBLIOGRAFÍA**

- 1. Date, C. J. *Introducción a los sistemas de bases de datos.* Florida: Prentice Hall, 2008. 150 p.
- 2. DELISLE, Marc. *Dominar phpMyAdmin para una administración efectiva de MySQL.* Florida: Packt Publishing, 2007. 78 p.
- 3. Docker. *Use containers to Build, Share and Run your applications.* [en línea]. <https://www.docker.com/resources/what-container>. [Consulta: junio de 2021].
- 4. **IBM.** *Relational Database.* [en línea]. <https://www.ibm.com/ibm/history/ibm100/us/en/icons/reldb/>. [Consulta: junio de 2021].
- 5. KIMBALL, Ralph y CASERTA, Joe. *The Data Warehouse ETL Toolkit.* New York: Wiley, 2004. 210 p.
- 6. Oracle. *Mysql Database Service.* [en línea]. <https://www.oracle.com/mysql/>. [Consulta: junio de 2021].
- 7. PÉREZ LÓPEZ, César. *Microsoft Access paso a paso.* México: D.F.: Editorial Independiente, 2016. 269 p.
- 8. PHP. *Bringing MySQL to the Web.* [en línea]. <https://www.phpmyadmin.net/>. [Consulta: junio de 2021].
- 9. Python. *About Python.* [en línea]. <https://www.python.org/about/>. [Consulta: junio de 2021].
- 10. SÁNCHEZ, Jorge. *El modelo relacional.* [en línea]. <https://jorgesanchez.net/manuales/gbd/modelo-relacional.html>. [Consulta: junio de 2021].
- 11. SAS. *ETL: What it is and why it matters.* [en línea]. <https://www.sas.com/en\_us/insights/data-management/what-isetl.html>. [Consulta: junio de 2021].
- 12. Universidad de San Carlos de Guatemala. *Información sobre el CUNSUR.* Escuintla, Guatemala: Autor, 2021. [en línea]. <https://www.usac.edu.gt/catalogo/cunsur.pdf>. [Consulta: junio de 2021].